## **LIGUES DU NORD-PAS-DE-CALAIS et de PICARDIE Comités de l'Aisne, du Nord, du Pas-de-Calais, de l'Oise et la Somme de Tennis de Table**

### **INSCRIPTIONS AU CRITERIUM FEDERAL REGIONAL ET DEPARTEMENTAL pour certains Comités**

La procédure pour inscrire un joueur ou une joueuse au Critérium Fédéral se fera désormais par l'intermédiaire de la plateforme SPID, Espace « Mon club » (les connexions ne sont pas déduites des 50 connexions mensuelles).

Le dirigeant de club qui souhaite inscrire des joueuses ou joueurs se connecte à l'application SPID [\(http://spid.fftt.com/spid/home.do\)](http://spid.fftt.com/spid/home.do) et accède à l'espace « Mon club » en cliquant sur le terme « CLIQUEZ ICI » ou par l'adresse [\(http://www.fftt.com/monclub\)](http://www.fftt.com/monclub) on arrive directement sur l'écran du bas

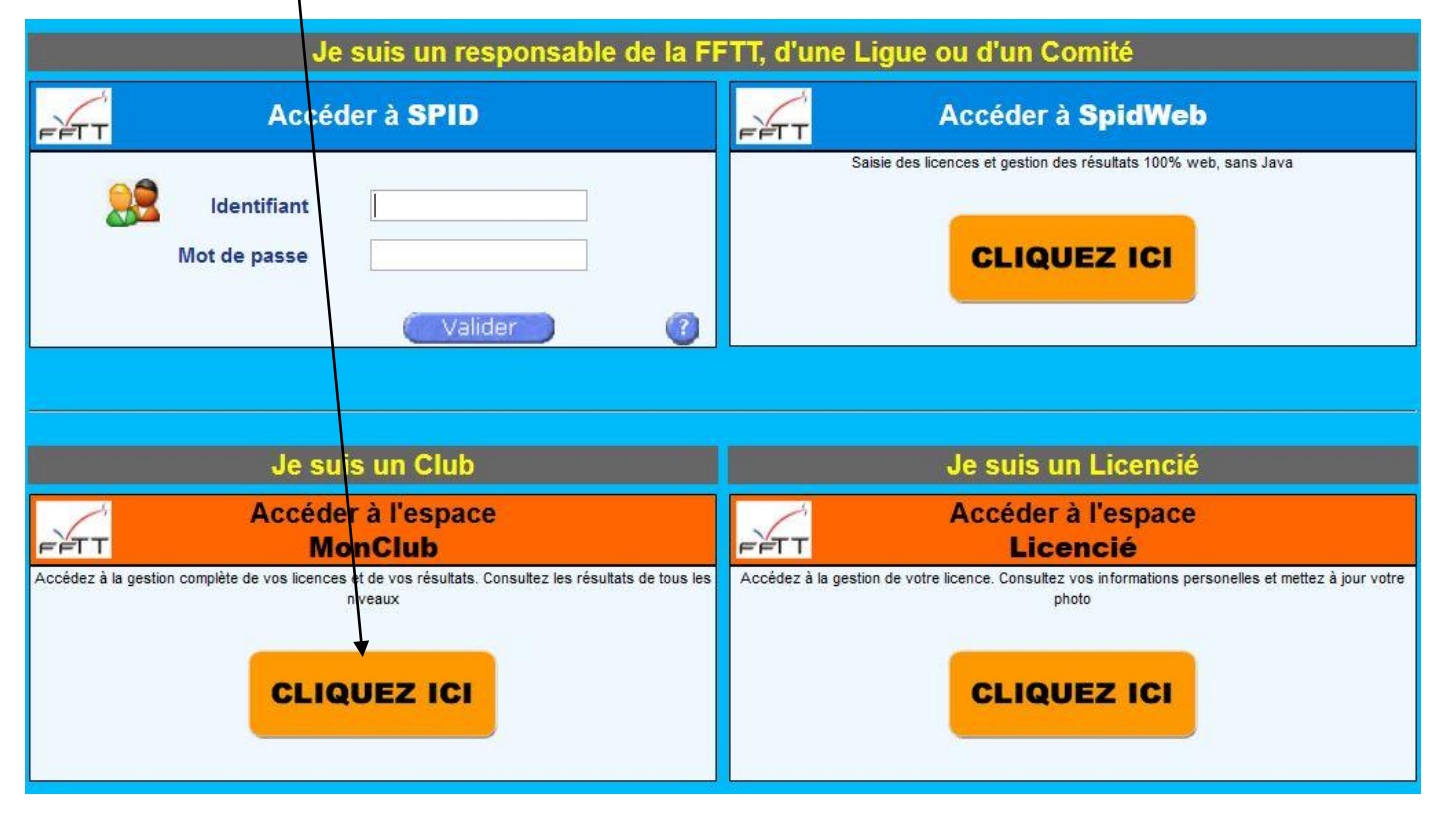

Dès lors, la page de l'espace « Mon club » apparait avec les différents onglets :

« LICENCES », « SPORTIF », « SERVICES », « PROMOTION ».

Vous passez sur l'onglet « SPORTIF », descendez et cliquez sur le sous-onglet « Inscriptions au Critérium Fédéral»

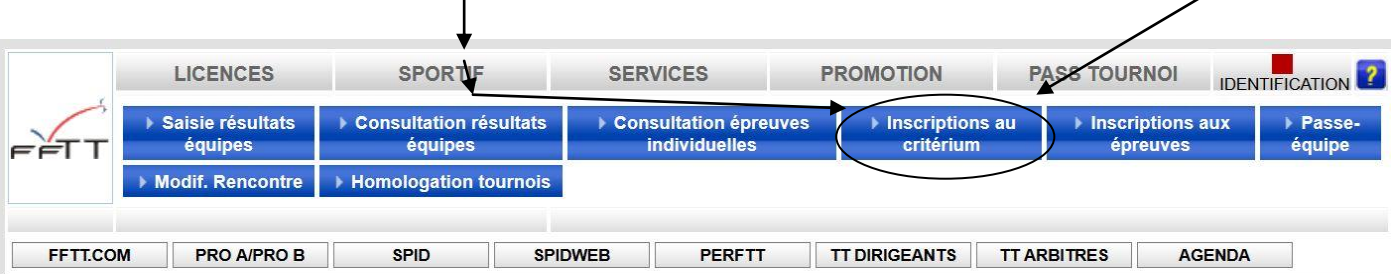

Dès que vous avez cliqué sur le bouton « Inscriptions au Critérium », la page d'identification apparaît.

Vous devez remplir les rubriques demandées ces codes confidentiels sont obligatoires pour continuer la procédure.

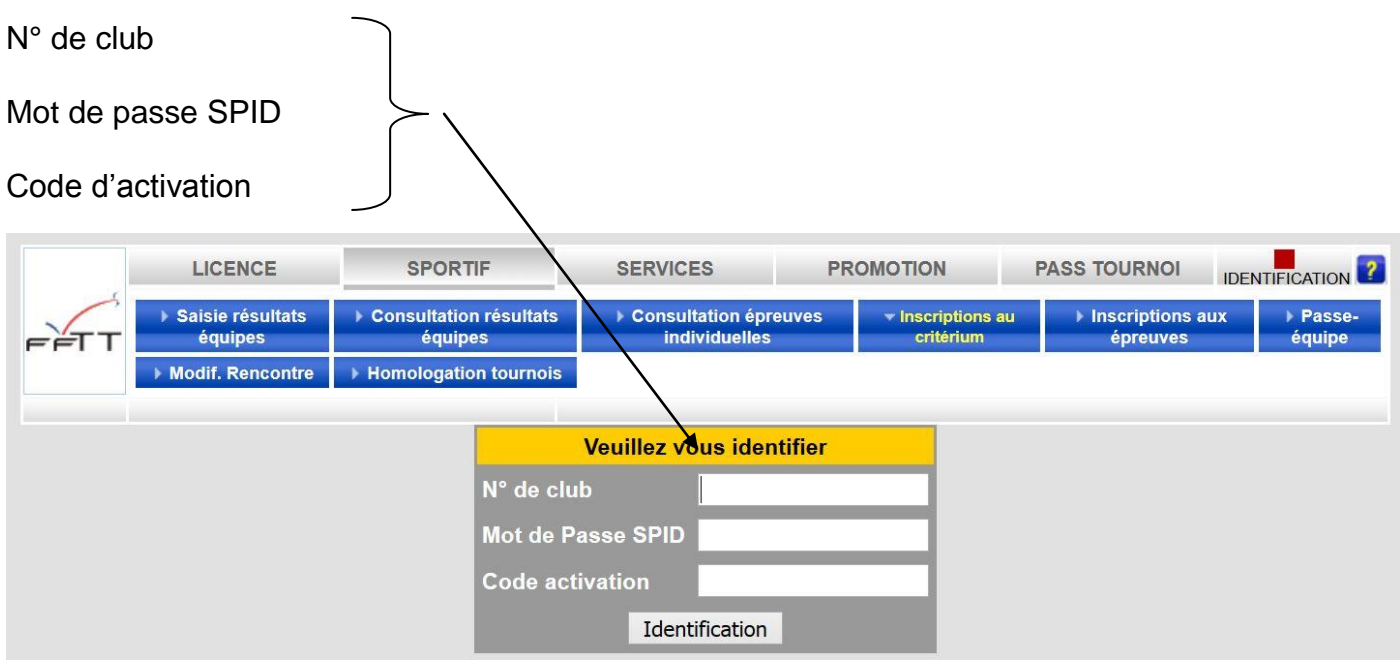

Dès que vous avez renseigné ces rubriques et que vous vous êtes identifié en cliquant sur le bouton « Identification », la liste des joueuses et joueurs **licenciés** de votre club apparaît classés dans trois rubriques en fonction de leurs catégories

(Seniors/Vétérans, Juniors/Cadets/Minimes et Benjamins/Poussins)

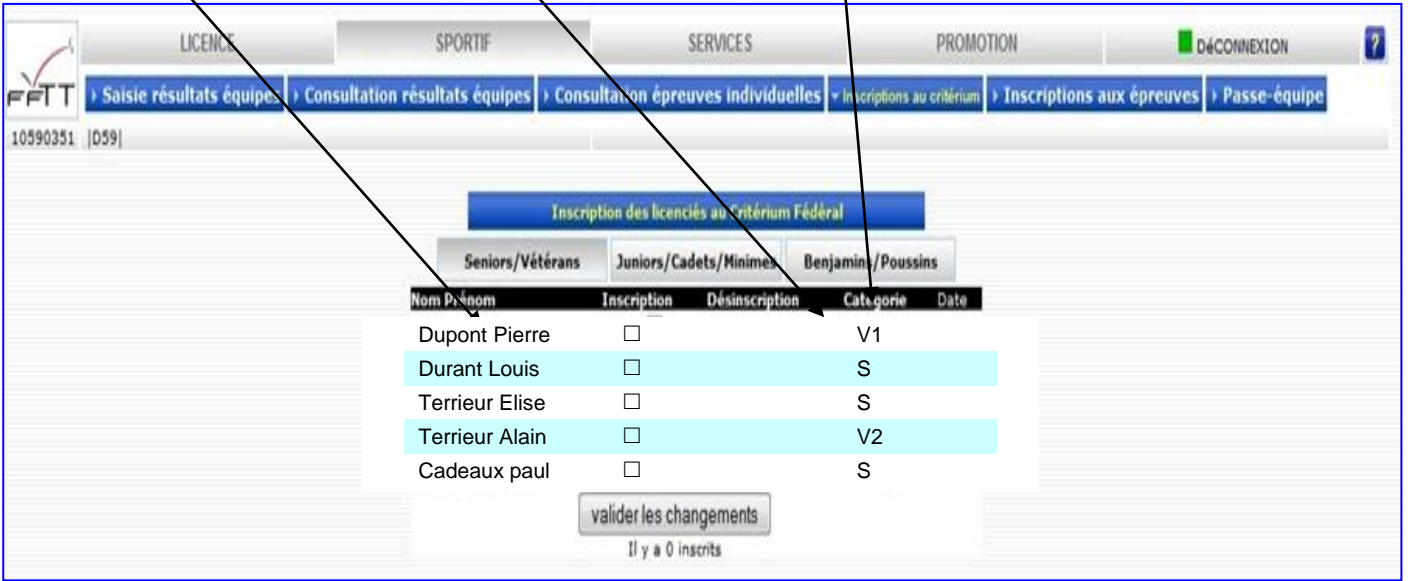

En face de chacun des noms de vos joueurs licenciés figure une « case à cocher ».

**Pour inscrire un joueur au Critérium Fédéral, il suffit de cocher la case en face de son nom.** Pour qu'ils apparaissent dans la liste, les personnes doivent être licenciées avant l'inscription au Critérium Fédéral. Dès que vous avez coché la case « Inscription », la date de votre action apparaît et le nom du joueur s'inscrit en gras.

**Le nombre d'inscrits dans la catégorie est indiqué.** ATTENTION le cumul des inscrits n'est valable que pour les catégories concernées.

# Une case à cocher apparaît sous le mot désinscription

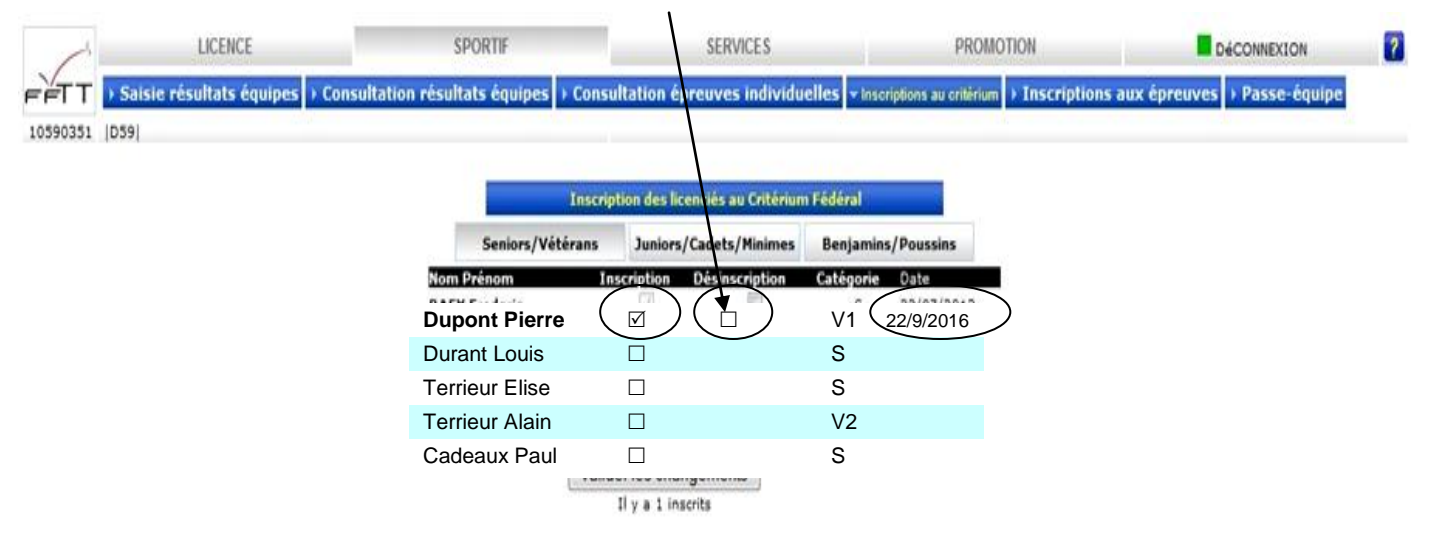

### **La case « Désinscription »**

La case de « désinscription » ne sert que lorsque le club veut dé-valider l'inscription ou si le responsable s'est trompé.

**Un joueur inscrit ne pourra pas être désinscrit après la date limite d'inscription, ni un joueur ayant participé à un tour du CF.**

Attention, passé la date limite d'inscription et de non participation au tour concerné, l'application sera fermée et vous ne pourrez plus vous inscrire ni vous désinscrire.

Les dates d'ouverture des inscriptions et de fermeture, sont indiquées dans le calendrier.

#### Le paiement des inscriptions au Critérium Fédéral :

Aucun paiement ne vous est demandé lors de l'inscription de vos joueurs au Critérium Fédéral. Le secrétariat de la Lique vous enverra un bordereau sur lequel seront récapitulées les sommes dues par votre club pour :

- Les demandes de licences de votre club
- Les inscriptions de vos joueurs au Critérium Fédéral

C'est seulement lorsque vous recevrez ce bordereau que vous devrez vous acquitter des sommes dues dans les délais impartis.

Dans le calendrier spécifique au Critérium Fédéral, vous trouverez les dates de début d'inscription et de fin d'inscription pour chaque tour.

E principe, l'application est ouverte le lendemain d'un tour pour le ou les tours suivants et elle est fermée 15 jours avant les dates du tour concernées.